### **Previdenza**

# **MODELLO entro il 31 luglio**

La dichiarazione del reddito libero professionale si fa online dall'area riservata del sito Enpam. Con l'addebito diretto sul conto corrente è possibile rateizzare i contributi di Quota B

medici e gli odontoiatri che nel 2014 hanno svolto<br>
attività libero professionale devono dichiarare all'En-<br>
pam i relativi redditi. Il modo migliore per farlo è on-<br>
line. Un servizio semplice e sicuro che garantisce un medici e gli odontoiatri che nel 2014 hanno svolto attività libero professionale devono dichiarare all'Enpam i relativi redditi. Il modo migliore per farlo è oncontrollo formale in tempo reale sui dati inseriti e sull'avvenuta consegna.

Nell'email che la Fondazione spedisce ci sono tutte le informazioni necessarie per compilare il modulo direttamente dall'area riservata del sito www.enpam.it. L'email viene inviata all'indirizzo di posta elettronica indicato al momento della registrazione. Se si sceglie la domiciliazione bancaria si potranno pagare i contributi anche in due o cinque rate. Per sapere come fare basta seguire il percorso guidato.

# CoME FARE LA DICHIARAZIoNE

# **Entra nell'area riservata**<br>Per accedere all'area ris

Per accedere all'area riservata inserisci il tuo nome utente e la password;

# 2) ► Fai la dichiarazione

L'importo del reddito va inserito senza punti né virgole, quindi senza cifre decimali;

# **Attiva la domiciliazione bancaria** 3) ▶

Se non l'hai fatto l'anno scorso, nell'area riservata trovi anche il modulo da compilare per autorizzare la Fondazione all'addebito diretto dei contributi. Attivando la domiciliazione bancaria puoi scegliere di pagare anche a rate, oltre che in un'unica soluzione:

- pagamento in unica soluzione (entro il 31 ottobre 2015);
- pagamento in due rate senza interessi (31 ottobre, 31 dicembre 2015);
- pagamento in cinque rate (31 ottobre, 31 dicembre 2015 e 28 febbraio\*, 30 aprile\*, 30 giugno\* 2016).

*\* Le rate che scadono entro l'anno sono senza interessi mentre quelle che scadono l'anno successivo (indicate con l'asterisco) sono maggiorate del solo interesse legale, che attualmente corrisponde allo 0,5 per cento annuo.*

Una volta attivata la domiciliazione bancaria l'Enpam addebiterà la rata il giorno della scadenza.

Per ulteriori istruzioni vai alla pagina:

**www.enpam.it/rate-per-tutti** ▶

## **Previdenza**

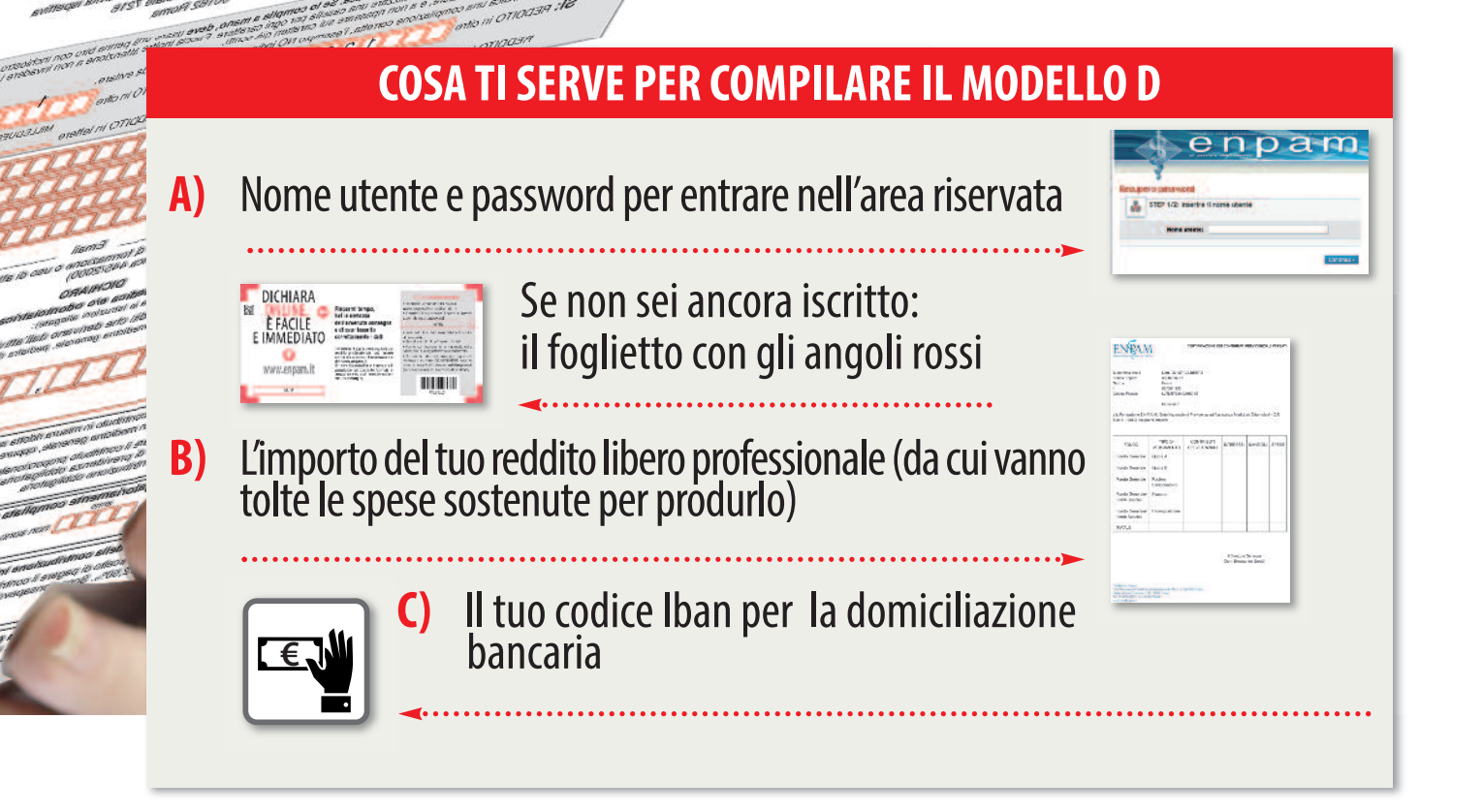

# SEI REGISTRATO MA HAI DIMENTICATO LA PASSWORD?

**Entra nell'area riservata con il tuo nome utente e clicca sul link "recupero password".**

# SE NoN SEI REGISTRATo

ות שייחות<br>19*41 – 1941*<br>1959 – 1941  $18003$ 

Chi non è ancora iscritto all'area riservata riceverà il modello D per posta insieme a un tagliando con gli angoli rossi con una metà password per accedere alla registrazione agevolata al sito www.enpam.it

#### **Registrati all'area riservata** ▶ 1)

- Dalla home del sito **www.enpam.it** entra in: **area riservata > registrazione agevolata**; oppure accedi alla registrazione agevolata andando direttamente all'indirizzo: **www.enpam.it/servizi/ iscrizione;**
	- Inserisci il tuo codice Enpam e la seconda metà della password ricevuta per posta (il codice Enpam è stampato sul modello D ricevuto a casa);

#### **Completa la registrazione** 2) ▶

- Inserisci i tuoi dati anagrafici e il tuo indirizzo email;
- Scegli quindi il tuo "nome utente". Per email riceverai la prima metà della password con cui terminerai la registrazione.

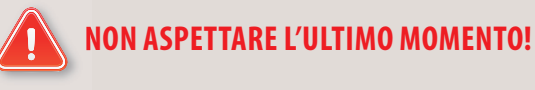

Se hai bisogno di un aiuto chiama il Servizio di accoglienza telefonica al numero: 06-4829 4829. A fine luglio arrivano molte più chiamate rispetto al resto dell'anno e si possono creare code di attesa. Quindi non tardare: appena ricevi il modello D, ti raccomandiamo di fare subito la dichiarazione. Solo così, in caso di bisogno, sarà possibile fornirti la massima assistenza ed evitare ogni inconveniente.